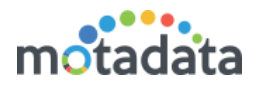

# What's New?

# SMS gateway wait timeout

Now you can configure how many seconds should system wait for gateway's response. While creating SMS action, you can configure the SMS timeout. If gateway fails to respond within this period, Motadata will consider SMS sending as failed.

# Motadata configuration files on GUI

Now you can configure Motadata YML files from Admin > Motadata Configurations. After configuration you'll need to restart the motadata services from backend.

# Help with availability codes in business service

While creating KPI of availability metric, you'll see the '?' icon on top right corner of section. Hover on the icon to see the status value attached with the codes.

# Validations on files upload in Log menu

Now you'll get a validation alert if you mistakenly select the log file with unsupported extension.

# Changes in trap caching [Backend]

Following features are added in backend for trap caching. This helps syncing traps between Motadata and third party systems. Separate log file available in backend.

- o Heartbeat
- o Alarm Resynchronization
- o Trap Forwarding

# Config backup on FTP server

Now you can schedule the system to take backup of config DB on remote FTP server.

#### Timespan in exported Audit Log

Now the exported log file will show time span in highlighted manner.

#### Log events in clickhouse

Now all the audit log events will store in the clickhouse database. Existing customer use the utility to move audit logs.

#### Monitor slider closing on screen change

Now system will close the monitor slider if you click on any other menu or screen.

#### Reminder to restart motadata on configuration change

Now when you change Motadata configuration, system will alert you to restart the server services from backend.

# New parameter metric collection timeout

A new parameter for metric collection timeout is added.

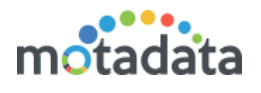

# Alert correlation logs enhanced

Alert correlation logs are now more informative. It now includes debug logs and also shows affected correlated devices.

# Bug Fixes

- Marking a report as 'Favorite' was redirecting you to the favorite section. Now you'll stay on the same page and won't be redirected.
- Now you can search the monitor tag by any part of the keyword. Earlier only whole keyword was showing the result.
- NCM dashboard graphs were showing values of X-Y axis in decimals. This was an issue in 'Recent Backups' and 'Trend of Failures of Backup' widgets. Now the graphs shows whole numbers in axis.
- The drill down of ping tag in overview widget was giving wrong output. It was showing all the monitors instead of selected monitors.

# Known Issues

- Performance of Basic Reports need to enhance.
- YML configuration from GUI is available only for Master server. In future we will make it available for RPE and Datanode.